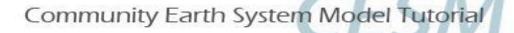

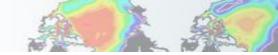

# CESM Tutorial: Simple XML Modifications

Hui Li Project Scientist, CGD, NCAR

Jul 11, 2023

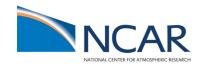

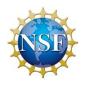

# Outline

- Overview of model control files (env\_\*.xml files)
  - What are model control files
  - How to modify an env\_\*.xml file
- Controlling Run Length
  - Starting and Stopping a run
  - Restarting a Run
  - Changing Run Length
  - Using Timing Files
- Modifying the Type of Run
  - Hybrid, branch, startup
- Modifying Physics Timestep
- Exercise overview

#### What are model control files (\*.xml)?

Yesterday, we learned the basic workflow of running your first CESM run:

cases/b.day1.0> ls -1 archive metadata 1. Create New Case Buildconf 2. Case Setup case, build 3. Case Build case.cmpgen namelists case.qstatus 4. Case Submit case.setup case, submit check case check input data env archive.xml env batch.xml env build.xml env case.xml User Customizable case XML files env mach pes.xml env mach specific.xml env run.xml LockedFiles pelayout preview namelists preview run README.case SourceMods Tools xmlchange xmlquery

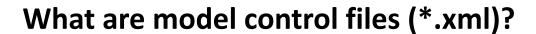

- ❖ We control how we compile and run the model with env\_\*.xml files.
- These files are created with create\_newcase.
- The most commonly used model control file is the "env\_run.xml". We use this file to control the run length, run type, etc., based on our experiment design. We will practice this in today's lab session ©

There are multiple env\_\*.xml files in the \$CASEROOT directory:

- env\_archive.xml: specifies rules for short term archive script case.st\_archive
- env\_batch.xml: specifies batch specific settings used in case.submit script
- env\_build.xml: specifies build information used in the case.build script
- env\_case.xml: set by create\_newcase and cannot be modified
- env\_mach\_pes.xml: specifies PE layout on NCAR HPC for components and used by case.run script
- env\_mach\_specific.xml: specifies machine specific information used in case.build script
- env\_run.xml: sets run time information (such as length of run, number of submissions, ...)

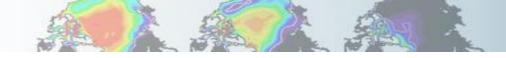

### How to modify and search env\_\*.xml files?

#### **Editing:**

When modifying "xml" files, we **highly recommend** using the tool, **xmlchange**. However, the user is free to use their editor of choice, i.e. vi or emacs.

#### **Evaluate your understanding**

If you want to manually resubmit an initial case that previously had a CONTINUE\_RUN value of FALSE, how do you change it to TRUE?

▼ Click here for the solution

Use xmlchange to modify the variable value with the command:

./xmlchange CONTINUE\_RUN=TRUE

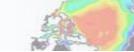

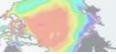

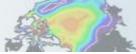

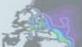

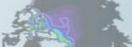

# How to modify and search env\_\*.xml files?

#### **Searching:**

To find xml variables in your case directory, we recommend using the tool xmlquery. Note: You need to be in your case directory to execute these commands.

For example, to find out the run type of your job, search for xml variable RUN TYPE:

```
./xmlquery RUN TYPE
This will return the default RUN_TYPE value:
  RUN_TYPE: hybrid
```

For help, type ./xmlchange --help type ./xmlquery --help

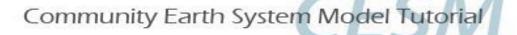

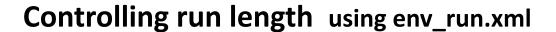

- The length of your model run is controlled by several run time variables in the env\_run.xml file. These variables may be modified at the initialization of the model run and during the course of the model run.
- We will learn about customizing runtime settings to control starting, stopping, restarting and continuing a model run, and practice how to specify the run length of your long simulations.

# Set runtime limits with STOP\_OPTION and STOP\_N

Run length options can be set using **STOP\_OPTION** and **STOP\_N** variables in env\_run.xml.

- **STOP\_OPTION ==>** sets the run length time interval type, i.e. nmonths, ndays, nyears.
- **STOP\_N** ==> sets the number of intervals (set by STOP\_OPTION) to run the model during each submission within the specified wallclock time.

#### For example:

If you want to run a simulation for 6 months during the job submission, you will need to set:

```
./xmlchange STOP_N=6
./xmlchange STOP_OPTION='months'
```

Note: STOP\_N and STOP\_OPTION control the length of the run **per job submission**. A typical simulation is comprised of many job submissions. This is because you can only stay in the computer queue for a limited time.

#### Continue a run

### Important concepts: "Initial run" and "continue run"

When a CESM model run is first initialized, it is called an initial run.

The variable **CONTINUE\_RUN** in env\_run.xml is a flag indicating if the current model run is an "initial run" or a "continue run".

- For an initial run, CONTINUE RUN must be set to FALSE
- If the model continues a run, CONTINUE\_RUN is set to TRUE

For example, say we submitted our initial job with CONTINUE\_RUN = FALSE (because it was just initialized). If the run has been finished and everything looks good, and we want to continue the run for another month, what do we do?

We will need to use xmlchange to change **CONTINUE\_RUN = TRUE** and submit the run again to carry on running the model. The model will use the restart files to continue our run with a bit-for-bit match as if it had never been stopped.

# **Setting run length for long simulations**

# Number of submissions and run length

- Recall that we can use STOP\_N and STOP\_OPTION to control the run length of each batch job submission.
- A typical long model simulation (say you want to run the model for 100 years) is comprised of many job submissions. This is because we have limited batch wallclock time for each job submission. For example, on Cheyenne, the regular queue wallclock limit is 12 hours.
- We can specify the number of times to resubmit the run using the RESUBMIT variable in env\_run.xml to complete the long run.

**Note:** If RESUBMIT > 0, your scripts will automatically change CONTINUE\_RUN = TRUE after completion of the first submission for all subsequent submissions into the queue.

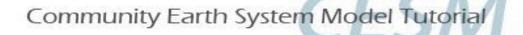

# **Setting run length for long simulations**

#### Question:

The tutorial version of the CESM model on Cheyenne simulates ~10 model years per wallclock day. The maximum wallclock request is 12 hours. If you want to run the model for 100 years, what values should be set for STOP\_OPTION, STOP\_N and RESUBMIT?

#### **Answer:**

Assume we want to use the full 12 hours for each job submission.

The model runs 10 years / wallclock day, which means that 12 hours would give us 5 years per job submission.

STOP\_OPTION = nyears, STOP\_N = 5, RESUBMIT = 19

Initial run of 5yrs + (19 resubmits \* 5 years per job) = 100 years

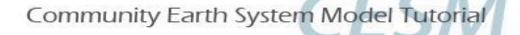

### Modifying the type of run using env\_run.xml

#### **CESM** has three "types" of initial runs:

<u>STARTUP</u>: All model components are initialized from basic default initial conditions. The coupler does

NOT need an initial file.

BRANCH: In a branch run, all components are initialized using a consistent set of restart files from a

previous run. Branch runs are typically used when sensitivity or parameter studies are

required, or when settings for history file output streams need to be modified while still

maintaining bit-for-bit reproducibility.

<u>HYBRID</u>: A hybrid run indicates that CESM is initialized more like a startup, but uses initialization

datasets from a previous case. This is somewhat analogous to a branch run with relaxed

restart constraints. In a hybrid run, the model does not continue in a bit-for-bit fashion

with respect to the reference case. The resulting climate, however, should be continuous

provided that no model source code or namelists are changed in the hybrid run.

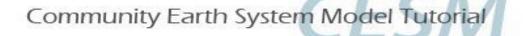

# Modifying the type of run using env\_run.xml

- ☐ The xml variable *RUN\_TYPE* determines the initialization type.
- Note that the *RUN\_TYPE setting is only important for the initial run of a production run* when the CONTINUE\_RUN variable is set to FALSE.
- After the initial run, the CONTINUE\_RUN variable is set to TRUE, and the model restarts exactly using input files in a case, date, and bit-for-bit continuous fashion.

Note: For runs that are initialized as hybrid or branch runs, we will need restart/initial files from previous model runs (as specified by the variables, \$RUN\_REFCASE and \$RUN\_REFDATE). See the tutorial material for more details!

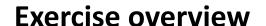

In today's lab session, we will do three exercises to help us better understand xml modifications.

- ☐ In Exercise 1, we will practice runtime variable modifications.
- In Exercise 2, we will create a "branch" run and modify the ocean coupling frequency.
- In Exercise 3, we will create a "hybrid" run and modify the atmosphere physics timestep.

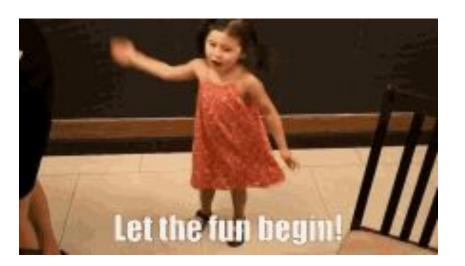